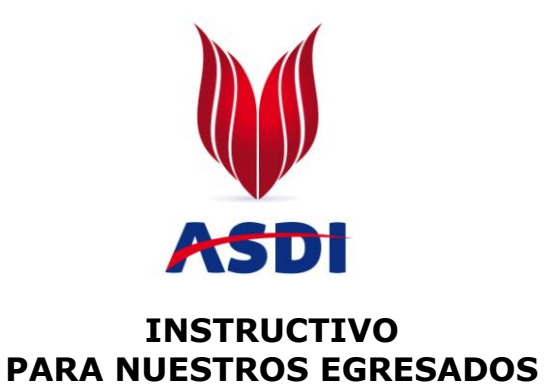

**ASDI**

Para hacer parte de nuestra bolsa de empleo siga detalladamente los siguientes pasos:

## **1. Egresados sin registrar:**

Ingrese al siguiente link **<http://empresarial.asdi.edu.co/egresados.php>**

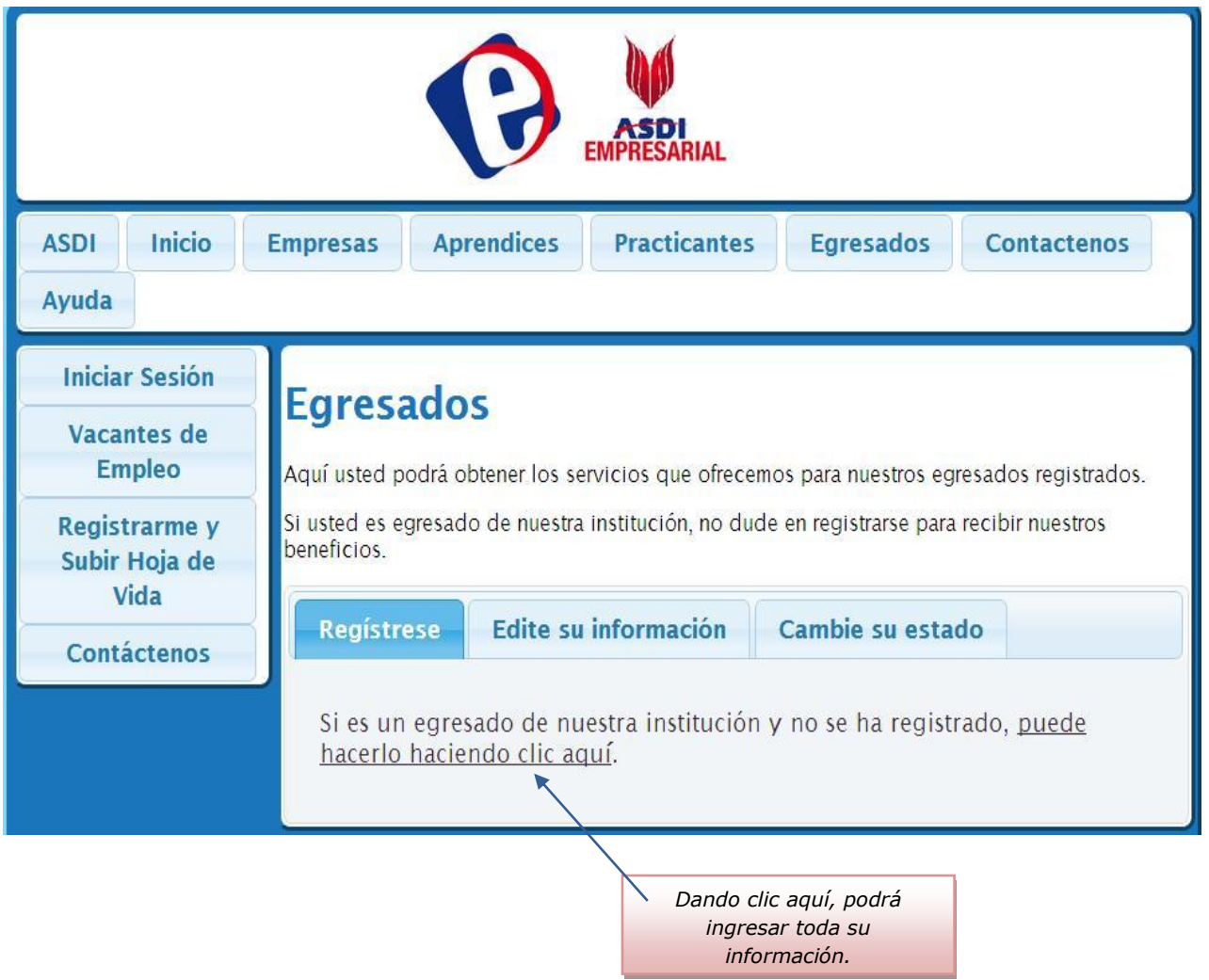

 Ingrese toda la información solicitada, recuerde que todos los campos son necesarios para que guarde exitosamente el proceso.

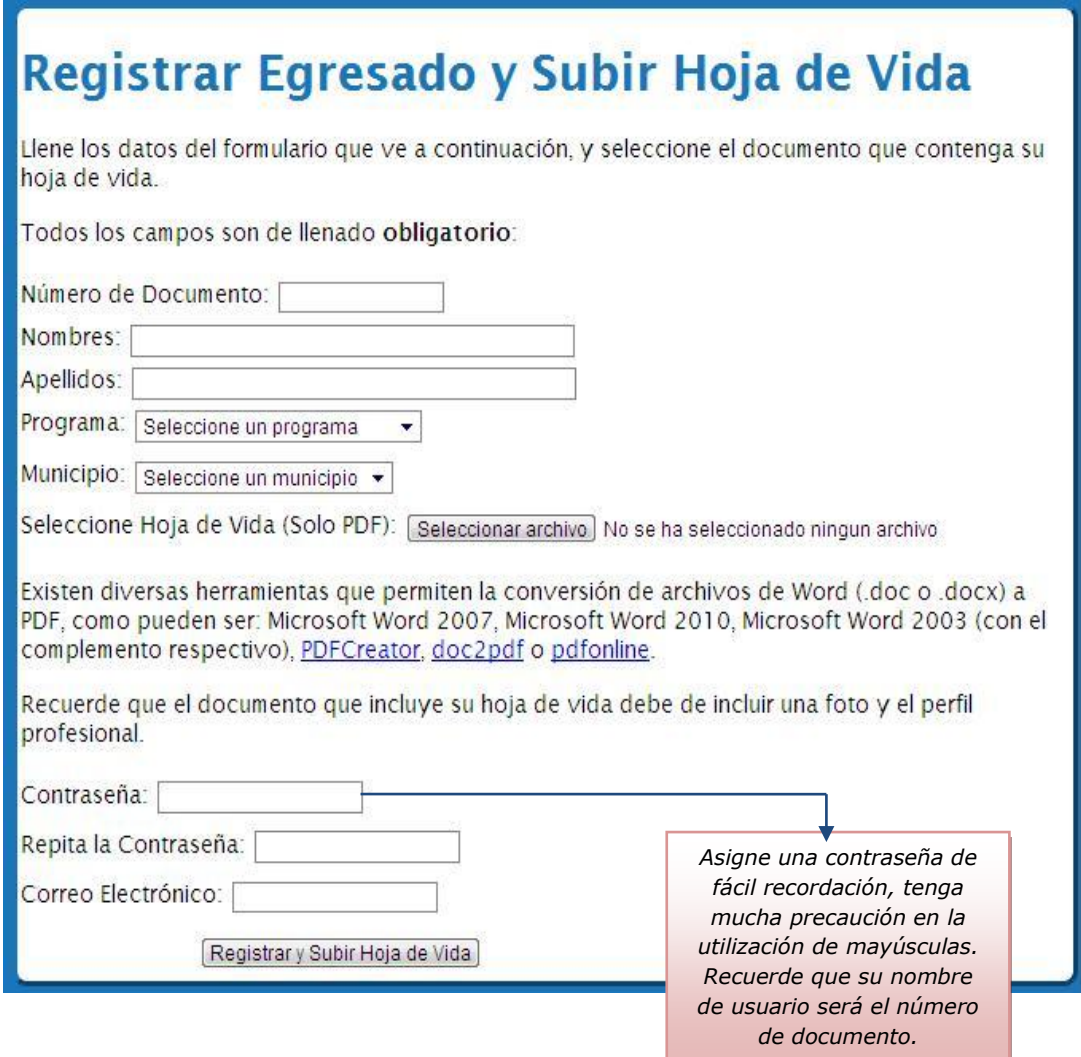

 Al finalizar el proceso dando clic en **Registrar y subir hoja de vida**, el sistema arroja el siguiente mensaje:

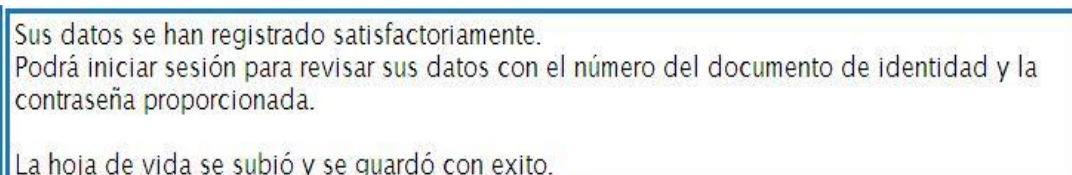

 Cuando desee cambiar sus datos o modificar su estado de ACTIVO a INACTIVO, (Porque se encuentra laborando y no desea que su hoja de vida este disponible) vaya al link de **Letresados** y **de clic en Iniciar Sesión para que pueda empezar con el proceso.**

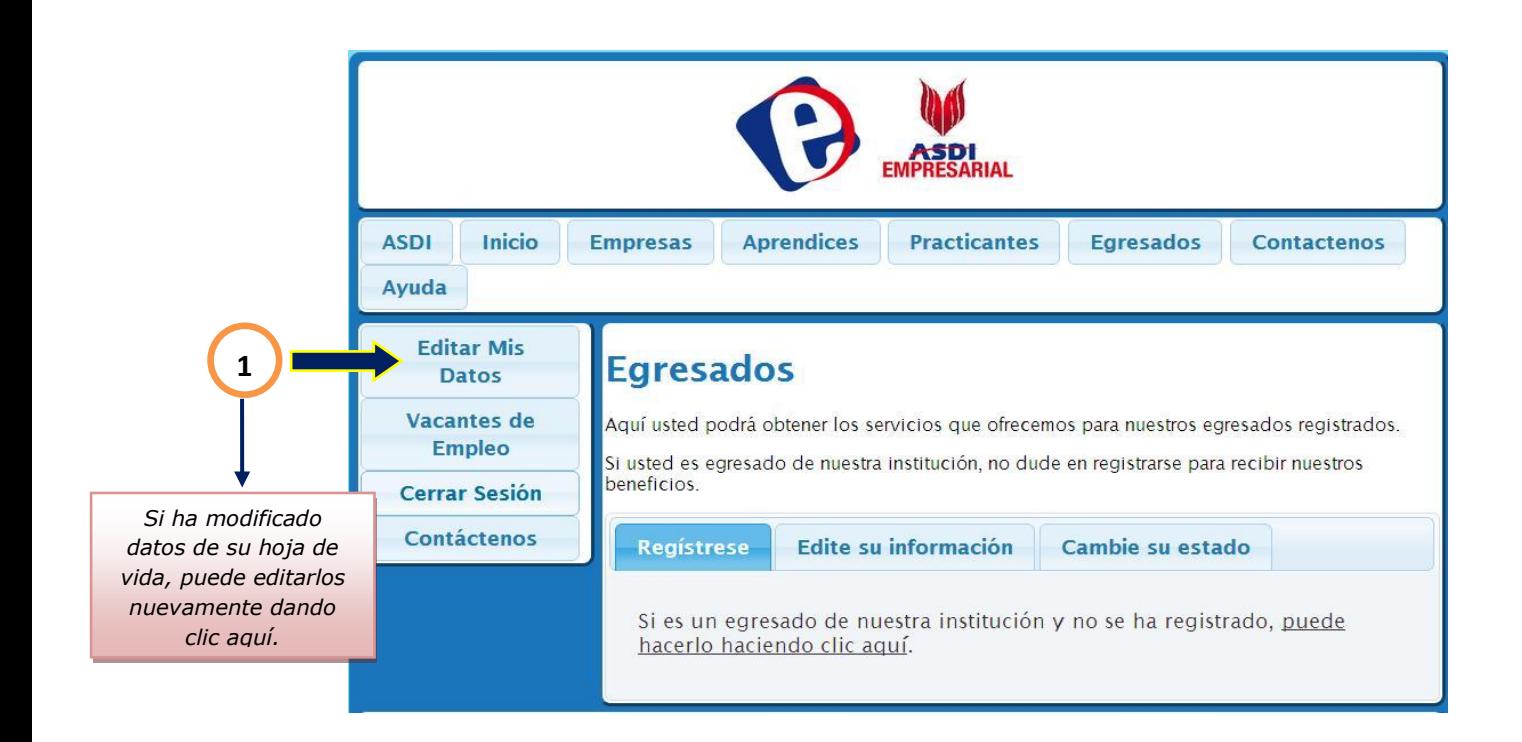

## Editar Mis Datos, Actualizar Hoja de Vida y/o Activarme ó Desactivarme A continuación tiene sus datos, los cuales puede editar. Ningún campo se puede dejar en blanco: Número de Documento: 22159539 Nombres: GUICELA MARIA Apellidos: ARBOLEDA SANCHEZ Programa: Secretariado Ejecutivo  $\blacktriangledown$ Municipio: Rionegro Estado: Activo ⊸ **2** Activo Contras Activo

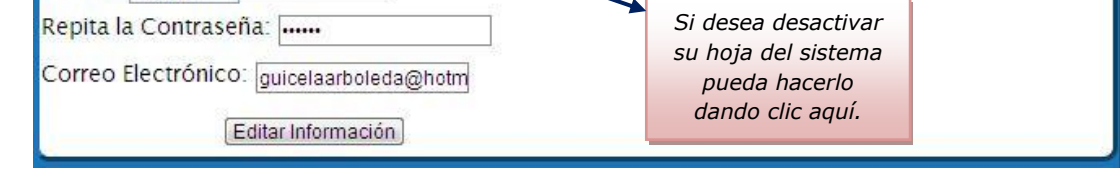

- Si pasa a algún proceso de selección, favor notificarnos a [practicas@asdi.edu.co.](mailto:practicas@asdi.edu.co)
- Recuerde estar visitando contantemente esta página, ya que nuestras Empresas vinculadas estarán subiendo sus vacantes de Empleo.

Muchas Gracias...